# Manual > Tax Collector at Source

# How can I apply for Registration as a Tax Collector at Source?

For registering yourself as a Tax Collector on the GST Portal, perform the following steps:

1. Access the https://www.gst.gov.in/ URL. The **GST Home page** is displayed. Click the **Services > Registration > New Registration** option.

| Home           | Services 👻                                             | GST Law       | Downloads + | Search Taxpayer 👻 | Help 🚽 | e-Way Bill System | New Return (Trial) + |  |  |
|----------------|--------------------------------------------------------|---------------|-------------|-------------------|--------|-------------------|----------------------|--|--|
| Registration   | Payments                                               | User Services | s Refunds   |                   |        |                   |                      |  |  |
| New Registrat  | New Registration Application for Filing Clarifications |               |             |                   |        |                   |                      |  |  |
| Track Applicat | ion Status                                             |               |             |                   |        |                   |                      |  |  |

The Application form is divided into two parts as Part A and Part B.

# Part A:

2. The New Registration page is displayed. Select the New Registration option.

3. In the I am a drop down list, select the Tax Collector as the type of taxpayer to be registered.

4. In the State/UT drop down list, select the State/UT for which registration is required.

**Note**: Tax Collector who does not have a physical presence in a State/UT, needs to mention the name of the State/UT in Part A of the application, in which they want to get registration. Tax Collector can mention the name of the State/ UT in Part B of the application, in which the principal place of business is located, which may be different from the State/UT mentioned in Part A. Thus, Tax Collector can edit the name of the State/ UT field in Part B, if required.

5. In the **Legal Name of the Tax Collector (As mentioned in PAN)** field, enter the legal name of your Tax Collector as mentioned in the PAN database.

6. In the **Permanent Account Number (PAN)** field, enter PAN number. **Note**:

• In case you don't have PAN, you can apply for PAN. To do so, click the here link.

• Legal Name of the Tax Collector and PAN will be validated against the CBDT database.

7. In the Email Address field, enter the email address of the Primary Authorized Signatory.

8. In the Mobile Number field, enter the valid Indian mobile number of the Primary Authorized Signatory.

**Note**: Different One Time Password (OTP) will be sent on your email address and mobile number you just mentioned for authentication.

9. In the Type the characters you see in the image below field, enter the captcha text.

10. Click the **PROCEED** button.

| 12                                                                                                    |      |
|----------------------------------------------------------------------------------------------------|------|
| User Credentials OTP Verification                                                                                |      |
| New Registration                                                                                                 |      |
| <ul> <li>indicates mandatory fi</li> </ul>                                                                       | elds |
| New Registration Temporary Reference Number (TRN)                                                                |      |
| I am a•                                                                                                    |      |
| Tax Collector (e-Commerce)                                                                                       | •    |
| State / UT•                                                                                                    |      |
| Kerala                                                                                                    | ٠    |
| State selected in Part A, will be the state where you wish to register.<br>Please make your selection carefully. |      |
| Legal Name of the Tax Collector (As mentioned in PAN) •                                                          |      |
| Enter Legal Name of Business                                                                                     |      |
| Permanent Account Number (PAN)•                                                                                  |      |
| Enter Permanent Account Number (PAN)                                                                             |      |
| If you don't have PAN, Click here to apply                                                                       |      |
| Eg: A B C D E 1 2 3 4 X                                                                                          |      |
| Email Address •                                                                                                  | _    |
| Enter Email Address                                                                                              |      |
| OTP will be sent to this Email Address                                                                           |      |
| Mobile Number*                                                                                                   | _    |
| +91 Enter Mobile Number                                                                                          |      |
| Separate OTP will be sent to this mobile number                                                                  |      |
| Type the characters you see in the image below •                                                                 |      |
|                                                                                                    |      |
|                                                                                                    |      |
| PROCEED                                                                                                    |      |

11. On clicking proceed, GST Portal displays all the GSTINs / Provisional ID's / UINs / GSTP IDs mapped to the same PAN across India. Click the **PROCEED** button.

| State          | ARN             | Date of<br>ARN | Assigned<br>to | Application Type | GSTIN | G STIN<br>Status | ARN Status and reason if applicable                                                                  |
|----------------|-----------------|----------------|----------------|------------------|-------|------------------|----------------------------------------------------------------------------------------------------|
| ladhya Pradesh | AA231020000040R | 13-10-<br>2020 | CENTER         | Normal           | NA    | NA               | Pending for Processing - Task is pending with the Tax Officer. Tax Officer is yet to act on the ARN. |
| adhya Pradesh  | AA231020000043L | 13-10-<br>2020 | STATE          | Normal           | NA    | NA               | Approved                                                                                             |
| nandigarh      | AA041020000022P | 13-10-<br>2020 | STATE          | Normal           | NA    | NA               | Pending for Processing - Task is pending with the Tax Officer. Tax Officer is yet to act on the ARN. |
| langana        | AA360820000007V | 25-08-<br>2020 | STATE          | Normal           |       |                  |                                                                                                    |
| adhya Pradesh  | AA231020000027F | 12-10-         | STATE          | Normal           | NA    | NA               | Approved                                                                                             |

# Note:

- You can click the **DOWNLOAD** button to download the existing registration details in PDF format.
- Following Color code has been used to donate different status of the ARN:
  - Green Color: Green color reflects the Approved Registration Application.
  - Red Color: Red color reflects the Rejected Registration Application.
  - **Orange Color**: Orange color reflects the Pending for Processing/Pending for order Registration Application.

12. After successful validation, you will be directed to the OTP Verification page. In the **Mobile OTP** field, enter the OTP you received on your mobile number entered in PART-A of the form. OTP is valid only for 10 minutes.

13. In the **Email OTP** field, enter the OTP you received on your email address entered in PART-A of the form. OTP is valid only for 10 minutes.

**Note**: OTP sent to mobile number and email address are separate. In case OTP is invalid, try again by clicking the Click here to resend the OTP link. You will receive the OTP on your registered mobile number or email ID again. Enter both the newly received OTPs again.

14. Click the **PROCEED** button.

| Home > Registration > Verify |                                                                 | 🛛 English |
|------------------------------|-----------------------------------------------------------------|-----------|
|                              | User Credentials OTP Verification                               |           |
|                              | Verify OTP                                                      |           |
|                              | <ul> <li>indicates mandatory fields</li> </ul>                  |           |
|                              | Mobile OTP •                                                    |           |
|                              |                                                                 |           |
|                              | Enter OTP sent to your mobile number                            |           |
|                              | Email OTP*                                                      |           |
|                              |                                                                 |           |
|                              | Enter OTP sent to your Email Address                            |           |
|                              | Please check the junk/spam folder in case you do not get email. |           |
|                              | Need OTP to be resent? Click here                               |           |
|                              | BACK PROCEED                                                    |           |

15. The system generated 15-digit Temporary Reference Number (TRN) is displayed. Click the **PROCEED** button. **Note**: You will receive the TRN acknowledgment information on your e-mail address as well as your mobile number. Note that below the TRN the expiry date of the TRN will also be mentioned.

Alternatively, you can also click **Services > Registration > New Registration** option and select the Temporary Reference Number (TRN) radio button to login using the TRN.

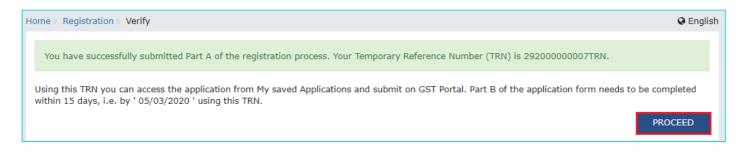

# PART B:

16. In the Temporary Reference Number (TRN) field, enter the TRN generated.

17. In the Type the characters you see in the image below field, enter the captcha text.

18. Click the **PROCEED** button. The Verify OTP page is displayed. You will receive same Mobile OTP and Email OTP.

These OTPs are different from the OTPs you received in previous step.

| Home > Registration |                                                     | 🛛 English |
|---------------------|-----------------------------------------------------|-----------|
|                     | User Credentials OTP Verification                   |           |
|                     | New Registration                                    |           |
|                     | <ul> <li>indicates mandatory fields</li> </ul>      |           |
|                     | New Registration 💿 Temporary Reference Number (TRN) |           |
|                     | Temporary Reference Number (TRN)•                   |           |
|                     | Enter Temporary Reference Number (TRN)              |           |
|                     | Type the characters you see in the image below•     |           |
|                     | Enter characters as displayed in the CAPTCHA image  |           |
|                     |                                                     |           |
|                     | PROCEED                                             |           |

19. In the **Mobile / Email OTP** field, enter the OTP you received on your mobile number and email address. OTP is valid only for 10 minutes.

**Note**: OTP sent to mobile number and email address are same. In case OTP is invalid, try again by clicking the **Click here to resend the OTP** link. You will receive the OTP on your registered mobile number or email ID again. Enter the newly received OTP again.

| Home | Registration > | Verify |                                                                   | 🛛 English |
|------|----------------|--------|-------------------------------------------------------------------|-----------|
|      |                |        | User Credentials OTP Verification                                 |           |
|      |                |        | Verify OTP                                                        |           |
|      |                |        | <ul> <li>indicates mandatory fields</li> </ul>                    |           |
|      |                |        | Mobile / Email OTP •                                              |           |
|      |                |        |                                                                   |           |
|      |                |        | Fill OTP sent to Mobile and Email                                 |           |
|      |                |        | • Please check the junk/spam folder in case you do not get email. |           |
|      |                |        | Need OTP to be resent? Click here                                 |           |
|      |                |        | BACK PROCEED                                                      |           |

20. The **My Saved Application page** is displayed. Under the Action column, click the **Edit** icon (icon in blue square with white pen).

# Note:

- Notice the expiry date shown below in the screenshot. If the applicant doesn't submit the application within 15 days, TRN and the entire information filled against that TRN will be purged after 15 days.
- The status of the registration application is 'Draft' unless the application is submitted. Once the application is submitted, the status is changed to 'Pending for Validation'.

| Creation Date | Form No.   | Form Description                                           | Expiry Date | Status  | Action |
|---------------|------------|------------------------------------------------------------|-------------|---------|--------|
| 19/02/2020    | GST REG-07 | Application for Registration as Tax Collector<br>at source | 05/03/2020  | Draft 🜖 | 1      |

The Registration Application form with various tabs is displayed that must be filled sequentially. On the top of the page, there are five tabs as **Business Details, Tax Collecting Officer, Authorized Signatory, Office Address of Tax Collector and Verification**. Click each tab to enter the details.

# **Business Details tab:**

The Business Details tab is selected by default. This tab displays the information to be filled for the business details required for registration.

a) In the Trade Name field, enter the trade name of your business.

Note: Trade name of the business is different from the legal name of the business.

b) In the **Constitution of Business** drop-down list, select the type of constitution of your business. This will be validated with the CBDT Database for a match with the PAN entered in Part A of the form.

c) In the Sector/ Circle / Ward/ Charge/ Unit drop-down list, select the appropriate choice.

d) In the Commissionerate Code, Division Code and Range Code drop-down list, select the appropriate choice.

e) Click the SAVE & CONTINUE button.

| Dashbard       TCS Registration       ● Engli         Application       Type       Last Modified       Due Date to Complete       Profile         TCS Application       19/02/2020       05/03/2020       15%         Business       Tas Collection       Authorsed       Office Address<br>of Tas<br>collector       Ventication         Applicant Details       • Indicates mandatory fields       Ventication       876711111         Permanent Account Number (PAN)       Type of Registration       876711111         Permanent Account Number (PAN)       Type of Registration       • Indicates mandatory fields         Jurisdiction Details       • Select       • In case you don't have a Principal Place of Business in state, Please         Select       • In case you don't have a Principal Place of Business in state, Please       • In case you don't have a Principal Place of Business in state, Please         Select       • In case you don't have a Principal Place of Business in state, Please       • In case you don't have a Principal Place of Business in state, Please         Select       • Select       • Engli Yurisdiction from dropown for Canter and State.         • Refer the link © for Center Jurisdiction       • Engli Yurisdiction from dropown for Canter and State.         • Select       • Select       • Select       • Select       |               |                   |                 |                          |            |                   |            |         |                           |  |
|----------------------------------------------------------------------------------------------------|---------------|-------------------|-----------------|--------------------------|------------|-------------------|------------|---------|---------------------------|--|
| TCS Application 19/02/2020 05/03/2020 15%     Permanent Account Number (PAN)   Attrone of the Tax Collector   Gyanendra Prakash Dwivedi   Permanent Account Number (PAN)   Attrone of the State   Constitution of Business*   Sector / Circle / Ward / Charge / Unit*   Sector / Circle / Ward / Charge / Unit*                                                                                                    | Dashboard > T | CS Registration   |                 |                          |            |                   |            |         | 🔇 Engli                   |  |
| Business Bost   Business Tax Collecting   Business Tax Collecting   Sector / Circle / Ward /Charge / Unit*   Sector / Circle / Ward /Charge / Unit* | Applicatio    | on Type           | Last            | Modified                 |            | Due Date to Compl | ete        | Profile |                           |  |
| Burgers     Tax Collector     Authorized<br>of ficer     Verification<br>of the<br>collector     Verification       Applicant Details     • Indicates mandatory fields     • Indicates mandatory fields       Legal Name of the Tax Collector     Email Address<br>gyan24@gmail.com     Mobile Number       Cyanendra Prakash Dwivedi     gyan24@gmail.com     876711111       Permanent Account Number (PAN)     Type of Registration     77711111       ALYPD6528P     Tax Collector     •       Trade name, if any     Select     •       Date of Liability to Collect Tax*     •     •       DO/MM/VYVY     •     •       Jurisdiction Details     State Jurisdiction*     •       Name of the State     State Jurisdiction *     •       Select     •     •     •       Jurisdiction Details     •     •     •       Name of the State     State Jurisdiction*     •       Select     •     •     •       Select     •     •     •                                                                                                    | TCS App       | lication          | 19/             | 02/2020                  |            | 05/03/2020        |            | 15%     |                           |  |
| Legal Name of the Tax Collector       Email Address       Mobile Number         Gyanendra Prakash Dwivedi       gyan24@gmail.com       876711111         Permanent Account Number (PAN)       Type of Registration       ALYPD6528P         ALYPD6528P       Tax Collector       Image: Constitution of Business*         Trade Name       Constitution of Business*       Image: Constitution of Business*         Date of Liability to Collect Tax*       Select       Image: Constitution of Business*         Jurisdiction Details       Image: Collect Tax*       Image: Collect Tax*         Jurisdiction Details       State Jurisdiction*       VAT Sub Office         Setor / Circle / Ward /Charge / Unit*       O In case you don't have a Principal Place of Business in state, Please select first jurisdiction from dropdown for Center and State.         Setect       Image: Code*       Eagle Code*                                                                                                    | Business      | Tax Collecting    | Authorized      | Office Address<br>of Tax | <u> </u>   |                   |            |         |                           |  |
| Gyanendra Prakash Dwivedi gyan24@gmail.com 876711111   Permanent Account Number (PAN) Type of Registration   ALYPD6528P Tax Collector     Trade Name Constitution of Business*   Trade name, if any Select   Date of Liability to Collect Tax*   Dot/MH/YYYY   Jurisdiction Details   Name of the State State Jurisdiction*   VAT Sub Office   Sector / Circle / Ward /Charge / Unit*   Select •   On case you don't have a Principal Place of Business in state, Please select first jurisdiction for Orpodown for Center and State.   Center Jurisdiction   • Refer the link @ for Center Jurisdiction   • Refer the link @ for Center Jurisdiction                                                                                                    | Applicant D   | etails            |                 |                          |            |                   |            | • i     | ndicates mandatory fields |  |
| Permanent Account Number (PAN) Type of Registration   ALYPD6528P Tax Collector     Trade Name Constitution of Business*   Trade name, if any Select   Date of Liability to Collect Tax*   Dot/MM/YYYY   Jurisdiction Details   Name of the State   Karnataka   Setor / Circle / Ward /Charge / Unit*   Select   On case you don't have a Principal Place of Business in state, Please select first jurisdiction from dropdown for Center and State.   Center Jurisdiction   © Refer the link 2 for Center Jurisdiction   Commissionerate Code*   Division Code*   Range Code*                                                                                                    | _             | -                 |                 |                          |            |                   |            |         |                           |  |
| ALYD6528P Tax Collector     Trade Name Constitution of Business*   Trade name, if any Select     Date of Liability to Collect Tax*   DD/MM/YYYY     Jurisdiction Details   Name of the State   Karnataka     Select     Select     Select     Center Jurisdiction   e Keer the link @ for Center Jurisdiction   © Refer the link @ for Center Jurisdiction   Commissionerate Code*                                                                                                    | Gyanendra     | Prakash Dwivedi   | i               | gyan24                   | @gmail.com | n 876711111       |            |         |                           |  |
| Trade name, if any Select     Date of Liability to Collect Tax*     DD/MM/YYYY     Jurisdiction Details     Name of the State   Karnataka     Sector / Circle / Ward /Charge / Unit*   Sector / Circle / Ward /Charge / Unit*   Select   Center Jurisdiction            • Refer the link 2 for Center Jurisdiction   Commissionerate Code* Division Code*   Range Code*                                                                                                    |               |                   |                 |                          |            |                   |            |         |                           |  |
| DD/MM/YYYY                                                                                                    |               | _                 |                 |                          |            | 5*<br>V           |            |         |                           |  |
| Name of the State State Jurisdiction*   Karnataka VAT Sub Office     Sector / Circle / Ward /Charge / Unit* In case you don't have a Principal Place of Business in state, Please select first jurisdiction from dropdown for Center and State.   Select     Center Jurisdiction                                                                                                    |               |                   | ax•             | <b>**</b>                |            |                   |            |         |                           |  |
| Karnataka VAT Sub Office     Sector / Circle / Ward /Charge / Unit•     Select     Select     • In case you don't have a Principal Place of Business in state, Please select first jurisdiction from dropdown for Center and State.     Center Jurisdiction   • Refer the link 2 for Center Jurisdiction     Commissionerate Code•   Division Code•   Pivision Code•     Range Code•                                                                                                    | Jurisdiction  | Details           |                 |                          |            |                   |            |         |                           |  |
| Select *     Select *     Select first jurisdiction     Center Jurisdiction     Refer the link 2 for Center Jurisdiction     Commissionerate Code*   Division Code*   Range Code*                                                                                                    |               | ie State          |                 |                          |            |                   |            |         |                           |  |
| <ul> <li>B Refer the link   I for Center Jurisdiction</li> <li>Commissionerate Code ● Division Code ● Range Code ●</li> </ul>                                                                                                    |               | rcle / Ward /Char | rge / Unit•     |                          | ۲          |                   |            |         |                           |  |
|                                                                                                    |               |                   | er Jurisdiction |                          |            |                   |            |         |                           |  |
| Select Select Select                                                                                                    | Commissio     | nerate Code•      |                 | Divisior                 | Code•      |                   | Range Code | •       |                           |  |
|                                                                                                    | Select        |                   |                 | ▼ Selec                  | t          | ۲                 | Select     |         | ۲                         |  |
| BACK SAVE & CONTINUE                                                                                                    |               |                   |                 |                          |            |                   |            | BACK    | SAVE & CONTINUE           |  |

# Tax Collecting Officer tab:

This tab page displays the details of Tax Collecting Officer or person responsible for collecting tax.

a) In the **Personal Information** section, enter the personal details of the Tax Collecting Officer like name, father's name, date of birth, telephone number, email address and gender.

b) In the **Identity Information** section, enter the official information of the Tax Collecting Officer like designations and PAN.

c) In the **Residential Address** section, enter the address details of the Tax Collecting Officer. Based on the State selected, select the district and enter the corresponding pin code.

d) In the **Document Upload** section, click the Choose file button. Navigate and select the photograph of the Tax Collecting Officer.

Note: Ensure that your photograph is in JPEG format and the file size is less than 100 KB.

e) In case Tax Collecting Officer is the Primary Authorized Signatory, select the checkbox for Also **Authorized Signatory** and details will be auto-populated in the Authorized Signatory tab.

# f) Click the SAVE & CONTINUE button.

| shboard > TCS Registration                                          |                                          |                                      |                    | @ Eng                                                                                                    |  |  |
|---------------------------------------------------------------------|------------------------------------------|--------------------------------------|--------------------|----------------------------------------------------------------------------------------------------|--|--|
| Application Type                                                    | Last Modi                                | fied                                 | Due Date to Comple | te Profile                                                                                                    |  |  |
| TCS Application                                                     | 19/02/2                                  | 020                                  | 05/03/2020         | 58%                                                                                                    |  |  |
| Business<br>Details                                                 | Authorized Office<br>Signatory of<br>Col | Address<br>Tax<br>lector             |                    |                                                                                                    |  |  |
| Details of Person responsi                                          | ible for collecting tax                  |                                      |                    | • indicates mandatory field                                                                                                    |  |  |
| Name of Person                                                      |                                          |                                      |                    |                                                                                                    |  |  |
| First Name                                                          |                                          | Middle Name                          |                    | Last Name                                                                                                    |  |  |
| Enter First Name                                                    |                                          | Enter Middle Name                    |                    | Last Name<br>Enter Last Name                                                                                                    |  |  |
| -                                                                   |                                          |                                      |                    |                                                                                                    |  |  |
| Name of Father<br>First Name•                                       |                                          | Middle Name                          |                    | Last Name                                                                                                    |  |  |
| Enter First Name                                                    |                                          | Enter Middle Name                    |                    | Enter Last Name                                                                                                    |  |  |
|                                                                     |                                          |                                      |                    |                                                                                                    |  |  |
| Date of Birth •                                                     |                                          | Mobile Number     +91     8767111111 |                    | Gemail Address● gyan24@gmail.com                                                                                                    |  |  |
|                                                                     |                                          | +91 8/0/11111                        |                    | gyanz+@gman.com                                                                                                    |  |  |
| Identity Information     Designation / Status     Enter Designation |                                          | Director Identification No           | umber              | Are you a citizen of India?                                                                                                    |  |  |
| Permanent Account Number                                            | r (PAN)•                                 | Passport Number (In cas              | se of Foreigner)   | Aadhaar Number                                                                                                    |  |  |
| Enter Permanent Account                                             |                                          | Enter Passport Numbe                 |                    | Enter Aadhaar Number                                                                                                    |  |  |
|                                                                     |                                          |                                      |                    | If you provide your Aadhaar here, you can<br>sign your forms/returns using e-Sign based on<br>Aadhaar without requirement of Digital<br>Signature. |  |  |
| Residential Address                                                 |                                          |                                      |                    |                                                                                                    |  |  |
| Building No. / Flat No.•                                            |                                          | Floor No.                            |                    | Name of the Premises / Building                                                                                                    |  |  |
| Enter Building No. / Flat N                                         | No. / Door No.                           | Enter Floor No.                      |                    | Enter Name of Premises / Building                                                                                                    |  |  |
| Road / Street•                                                      |                                          | City / Town / Locality / V           | /illage•           |                                                                                                    |  |  |
| Enter Road / Street / Land                                          | e                                        | Enter Locality / Area /              | Village            |                                                                                                    |  |  |
| State•                                                              |                                          | District•                            |                    | PIN Code•                                                                                                    |  |  |
| Select                                                              | *                                        | Select                               | *                  | Enter PIN Code                                                                                                    |  |  |
| Document Upload                                                     |                                          |                                      |                    |                                                                                                    |  |  |
| Upload Photograph (of pers<br>Only JPEG file format is a            |                                          | as been given above) •               |                    | <b>O</b> TAKE PICTURE                                                                                                    |  |  |
| Maximum file size for upl                                           |                                          |                                      |                    | OR<br>OR<br>OYou can use your device camera to                                                                                                    |  |  |
|                                                                     |                                          |                                      |                    |                                                                                                    |  |  |

| Choose File No file chosen                     | take selfie photograph. |
|------------------------------------------------|-------------------------|
| Other Information<br>Also Authorized Signatory |                         |
|                                                | BACK SAVE & CONTINUE    |

# Authorized Signatory tab:

This tab page displays the details of the authorized signatory. You can enter details of up to 10 authorized signatories. If you selected the Tax Collecting Officer as the Authorized Signatory, the system will skip this section and details of Tax Collecting Officer will be auto populated.

a) If you did not select 'Also Authorized Signatory' in previous **Tax Collecting Officer tab**, enter all the details of the authorized signatory and click **SAVE AND CONTINUE** at the bottom of the screen.

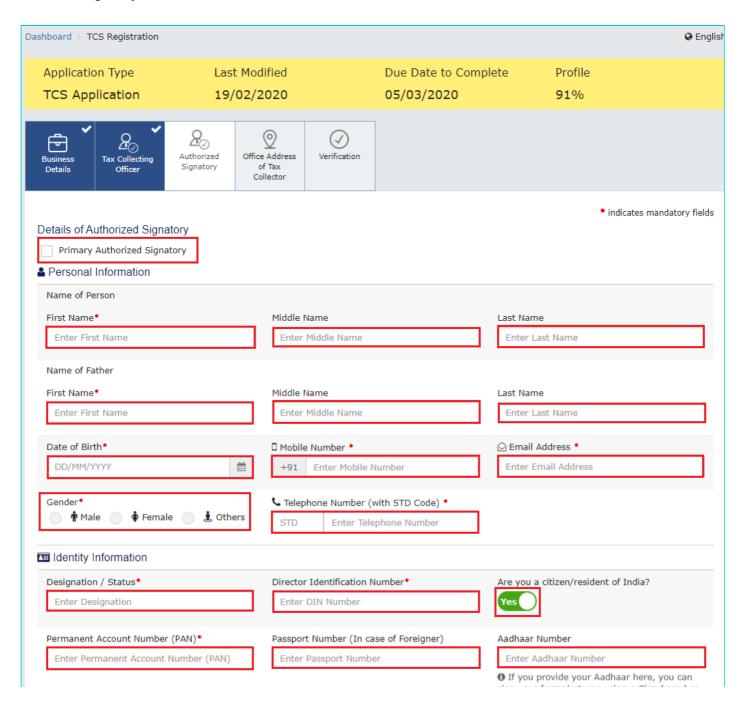

sign your forms/returns using e-Sign based on Aadhaar without requirement of Digital Signature.

| Building No. / Flat No. •                                                                                                    | Floor No.                         | Name of the Premises / Building                                                         |
|----------------------------------------------------------------------------------------------------|-----------------------------------|-----------------------------------------------------------------------------------------|
| Enter Building No. / Flat No. / Door No.                                                                                                    | Enter Floor No.                   | Enter Name of Premises / Building                                                       |
| Road / Street•                                                                                                    | City / Town / Locality / Village• |                                                                                         |
| Enter Road / Street / Lane                                                                                                    | Enter Locality / Area / Village   |                                                                                         |
| State•                                                                                                    | District                          | PIN Code•                                                                               |
| Select                                                                                                    | ▼ Select                          | Enter PIN Code                                                                          |
| Upload Photograph (of person whose informat                                                                                                    | tion has been given above)•       |                                                                                         |
| Jpload Photograph (of person whose informat<br>Only JPEG file format is allowed<br>Maximum file size for upload is 100 KB<br>Choose File No file chosen | tion has been given above)•       | OR TAKE PICTURE<br>OR<br>Or<br>OR<br>OR<br>OR<br>OR<br>OR<br>OR<br>OR<br>OR<br>OR<br>OR |

# Office Address of Tax Collector Tab:

This tab page displays the details of the office address of Tax Collector.

a) In the **Address** section, enter the address details of the principal place of business. Based on the District selected enter the corresponding pin code.

Note:

- By default, value of State is shown as the per the selection made in Part A of the form. However, you can edit this field, if required.
- Tax Collector who does not have a physical presence in a State/UT, needs to mention the name of the State/UT in Part A of the application, in which they want to get registration. Tax Collector can mention the name of the State/ UT in Part B of the application, in which the principal place of business is located, which may be different from the State/UT mentioned in Part A.

b) In the **Contact Information** section, enter the official contact details like Email address, telephone number (with STD Code), mobile number field and fax number (with STD Code).

c) Select **Yes** in case you have obtained any other registrations under GST in the same State.

d) In the Nature of Possession of Premises drop-down list, select the nature of possession of premises.

e) In the **Document Upload** section, click the Choose file button. Navigate and select the Proof of address of Tax Collector.

Note: You can upload PDF or JPEG files with maximum file size for upload of as 1 MB.

| Dashboard > TCS Registration                                                                                                    |                           |                                                            |                                      |                                             | 🛛 Englisi                    |
|----------------------------------------------------------------------------------------------------|---------------------------|------------------------------------------------------------|--------------------------------------|---------------------------------------------|------------------------------|
| Application Type<br>TCS Application                                                                                                    | Last Modifie<br>19/02/202 |                                                            | Due Date to Complet<br>05/03/2020    | te Profile<br><b>96</b> %                   |                              |
| Business<br>Details                                                                                                    | Authorized<br>Signatory   | x                                                          |                                      |                                             |                              |
| Office Address of Tax Colle                                                                                                    | ctor                      |                                                            |                                      |                                             | • indicates mandatory fields |
| Building No. / Flat No.•<br>Enter Building No. / Flat No                                                                                                    |                           | <b>loor No.</b><br>Enter Floor No.                         |                                      | Name of the Premises<br>Enter Name of Premi |                              |
| Road / Street•<br>Enter Road / Street / Lane                                                                                                    |                           | i <b>ty / Town / Locality /</b><br>Enter Locality / Area / |                                      |                                             |                              |
| State•<br>Karnataka                                                                                                    | C                         | istrict•<br>Select                                         | •                                    | PIN Code•<br>Enter PIN Code                 |                              |
| Latitude<br>Enter Latitude                                                                                                    |                           | ongitude<br>Enter Longitude                                |                                      |                                             |                              |
| Contact Information Office Email Address gyan24@gmail.com Office FAX Number (with STE                                                                                                    |                           | ffice Telephone Numbe<br>STD Enter Tele                    | er (with STD Code) I<br>phone Number | Mobile Number •<br>+91 8767111111           |                              |
| STD Enter Fax Num<br>Have you obtained any other<br>under GST in the same State                                                                                                    | registrations I           | EC (Importer Exporter<br>Please Enter IEC                  | Code), if applicable                 |                                             |                              |
| Nature of possession of p<br>Please Select<br>Select                                                                                                    | remises•                  | ۷                                                          |                                      |                                             |                              |
| <ul> <li>Document Upload</li> <li>Proof of Address of Tax Colle</li> <li>Select</li> <li>File with PDF or JPEG form</li> <li>Maximum file size for uplo</li> <li>Choose File</li> <li>No file chosen</li> </ul> | at is only allowed.       | ·                                                          |                                      |                                             |                              |
|                                                                                                    |                           |                                                            |                                      | BACK                                        | SAVE & CONTINUE              |

# Verification tab:

This tab page displays the details of the verification for authentication of the details submitted in the form.

- a) Select the Verification checkbox.
- b) In the Name of Authorized Signatory drop-down list, select the name of authorized signatory.
- c) In the **Place** field, enter the place where the form is filed.
- d) After filling the registration application, you need to digitally sign the application.

Note: After submission, you cannot make any changes to your application.

| shboard > TCS Registration                                                                           |                                |                 |                                |                      | 🔾 Eng              |
|----------------------------------------------------------------------------------------------------|--------------------------------|-----------------|--------------------------------|----------------------|--------------------|
| Application Type                                                                                     | Last Modified                  |                 | Due Date to Complete           | e Profile            |                    |
| TCS Application                                                                                      | 19/02/2020                     |                 | 05/03/2020                     | 100%                 |                    |
| Business<br>Details                                                                                  | Authorized<br>Signatory        | Verification    |                                |                      |                    |
| <ul> <li>Verification</li> <li>I hereby solemnly affirm<br/>nothing has been concealed to</li> </ul> | and declare that the informati | on given herein | above is true and correct to t | he best of my knowle | dge and belief and |
| Name of Authorized Signatory                                                                         |                                |                 | Place                          |                      |                    |
| gyan [AJIPA1572E]                                                                                    |                                | *               | Delhi                          |                      |                    |
| Designation / Status                                                                                 |                                |                 | Date                           |                      |                    |
| 444                                                                                                  |                                |                 | 19/02/2020                     |                      |                    |
| ODSC is compulsory for Com                                                                           | npanies & LLP                  |                 |                                |                      |                    |
| • Facing problem using DSC?                                                                          | Click here for help            |                 |                                |                      |                    |
|                                                                                                    |                                |                 |                                |                      |                    |
|                                                                                                    | BACK                           | SUBMIT          | WITH DSC SUBMIT WI             | TH E-SIGNATURE       | SUBMIT WITH EVC    |

#### In Case of DSC:

e) Click the SUBMIT WITH DSC button.

- f) Click the **PROCEED** button.
- g) Select the certificate and click the **SIGN** button.
- Note: To view the details of your DSC, click the View Certificate button.
- h) Select the certificate and click the SIGN button.

#### In Case of EVC:

e) Click the SUBMIT WITH EVC button.

f) Enter the OTP sent to email and mobile number of the Authorized Signatory registered at the GST Portal and click the **VALIDATE OTP** button.

The success message is displayed. You will receive the acknowledgement in next 15 minutes on your registered e-mail address and mobile phone number. **Application Reference Number (ARN)** receipt is sent on your e-mail address and mobile phone number.

# SUCCESS

Thank you for submission.

System will verify / validate the information submitted after which acknowledgement will be sent in next 15 minutes